Identificador

Tipo de dato

Nombre del campo

Descripción del campo

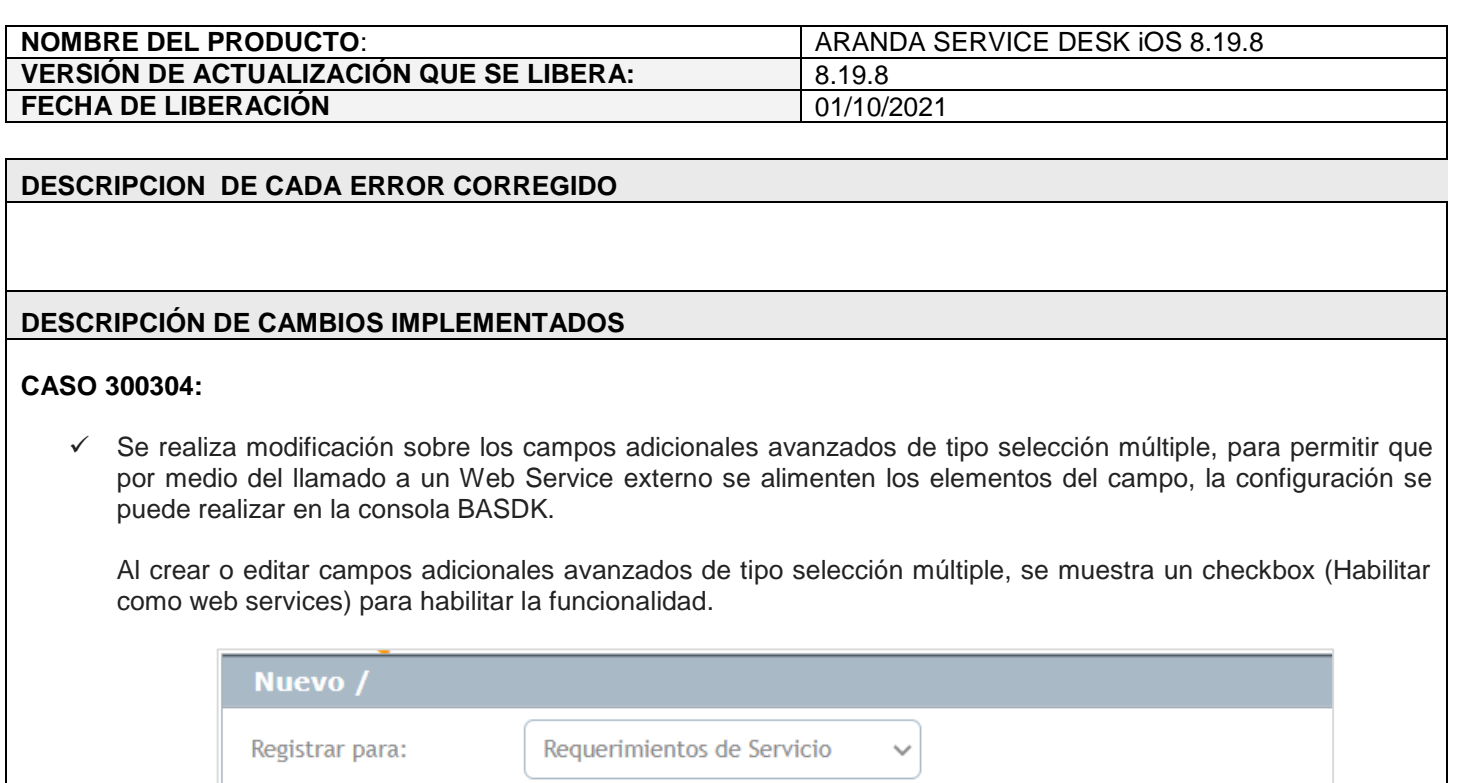

RFusuarios1

Usuarios a cargo

Selección múltiple

Guardar Historial

Seleccione uno o más valores de la

Si se selecciona la opción (Habilitar cómo web services) se debe configurar la URL del web service en (Datos de web services). Puede adicionar etiquetas (Corresponden a los datos del Usuario) en la URL, estas serán reemplazadas en el momento de la petición según corresponda.

 $\boxed{?}$ 

 $\boxed{?}$ 

 $\boxed{?}$ 

Habilitar como web services

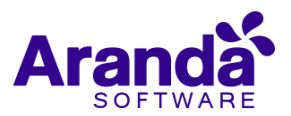

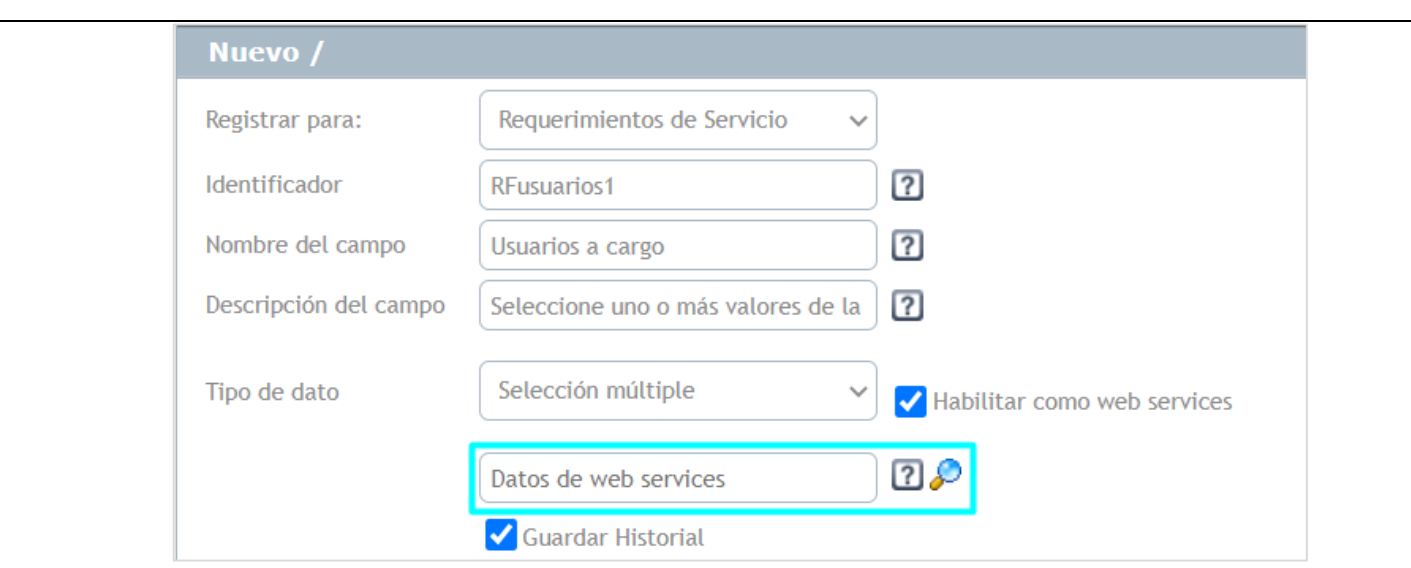

Las características del campo se conservan cómo hasta el momento (Guardar Historial – Obligatoriedad – Editabilidad –Visibilidad) tanto para (Especialistas) cómo para (Usuarios).

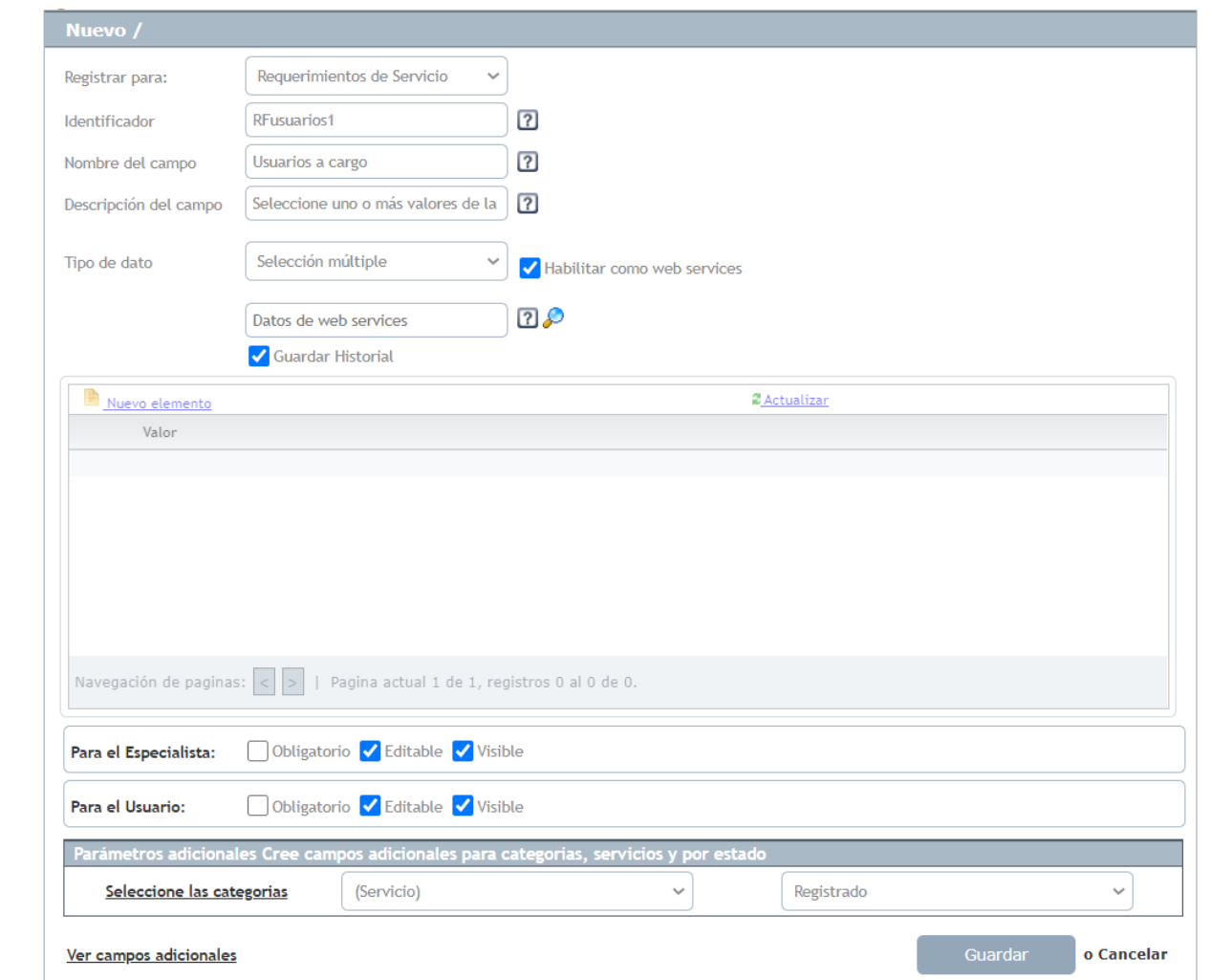

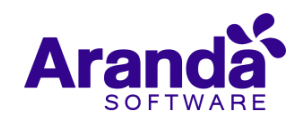

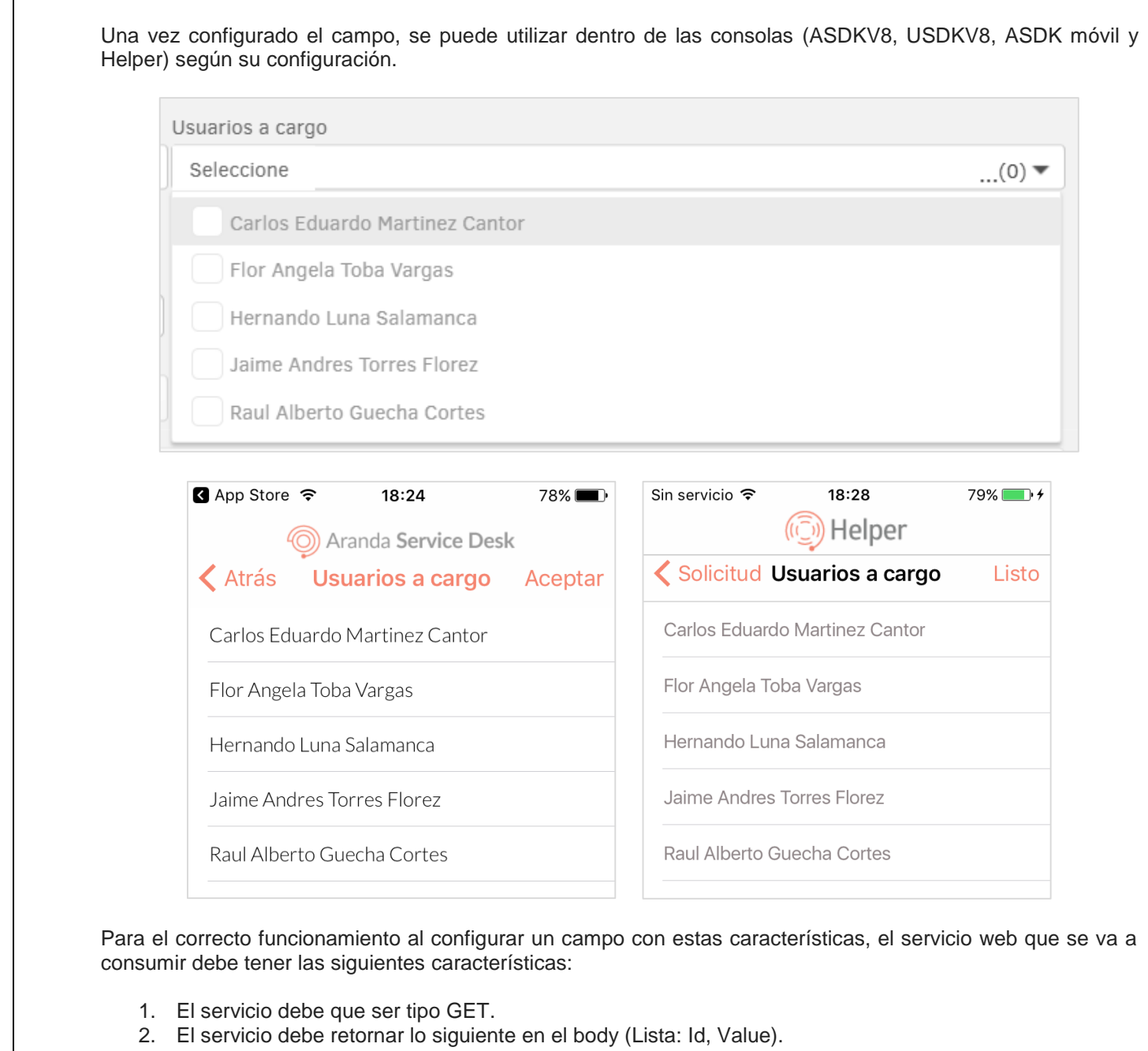

Ejemplo:

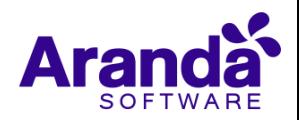

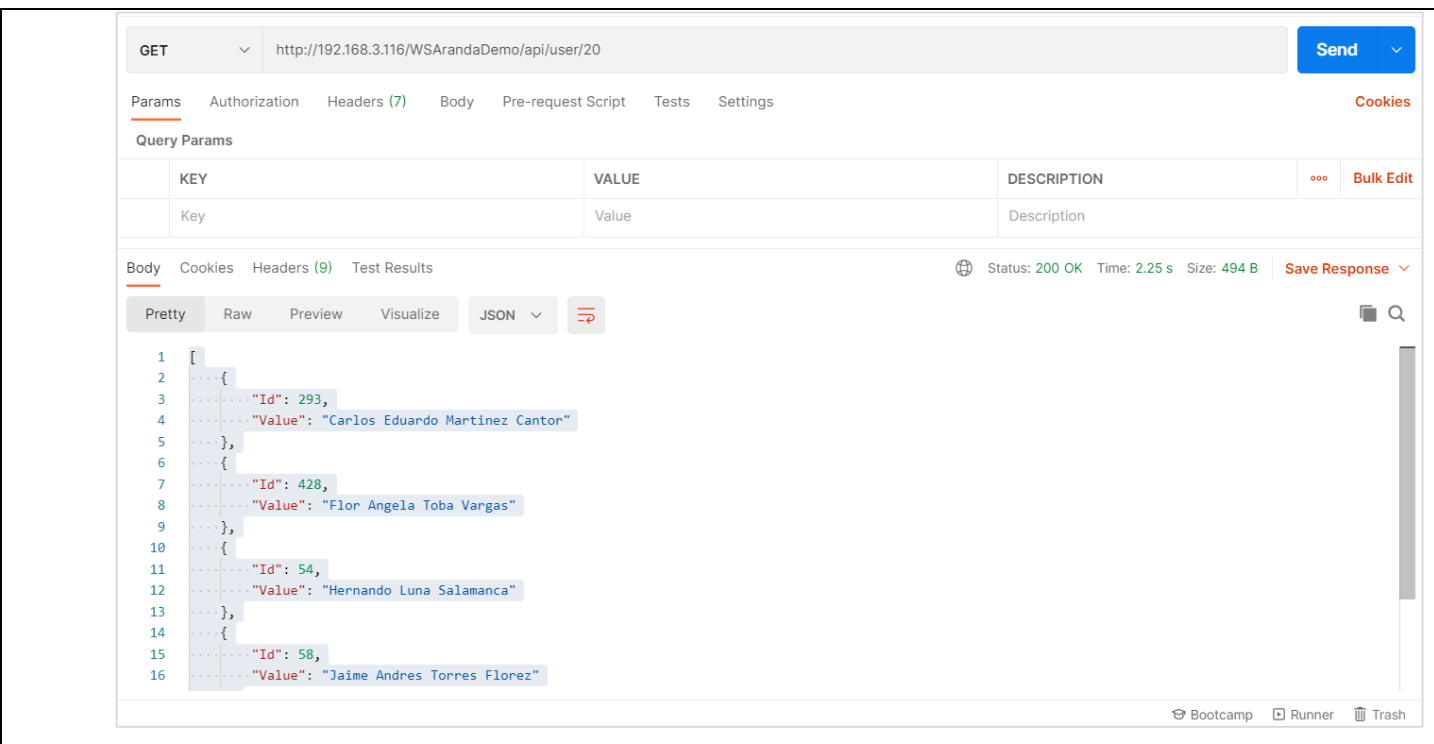

Las peticiones que se realizan a Servicios Web externos no manejan ningún tipo de autenticación, la comunicación entre el servidor de aplicaciones de Aranda y el Servicio web externo debe ser garantizada por el cliente para el correcto funcionamiento de estos campos.

**Nota:** Esta funcionalidad se habilitó en las consolas web de configuración (BASDK), usuarios (USDKV8) y especialistas (ASDKV8) en la versión 8.26.4 de Service Desk con Base de Datos 8.0.121 y ahora se confirma la disponibilidad para las consolas móviles (ASDK y Helper).

## **NOTAS O INSTRUCCIONES ADICIONALES**

- $\checkmark$  Ingresar a la App Store y actualizar la consola ARANDA ASDK.
- $\checkmark$  El archivo ejecutable funciona como instalador y como herramienta de actualización.
- $\checkmark$  Esta actualización aplica únicamente para bases de datos en versión 8.0.132.

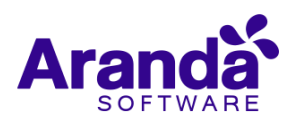